## **Reviewer's Guide: Tidy Favorites**

1. Introduction

About OrdinarySoft

Tidy Favorites Overview

Target Markets

- 2. Getting to Know Tidy Favorites Key Features User Interface Security Features
- 3. Core Features of the PRO version
- 4. System and Browser Requirements

# **1. Introduction**

# **About OrdinarySoft**

Dedicated to improving and simplifying everyday computer tasks, OrdinarySoft has been developing innovative software since 2004, gaining a solid reputation as a result of its customer-oriented approach and original software solutions. Its customer base continues to expand and has already surpassed one million.

# **Tidy Favorites Overview**

Internet users spend a lot of time surfing the web, going from one site to the next, searching for information and bookmarking favorite web pages. The thing is: the more links you have saved, the more difficult it becomes to find them again. Tidy Favorites solves this issue by using an intuitive visual dashboard, delivering an innovative way to work with bookmarks making them accessible and manageable in just a few clicks.

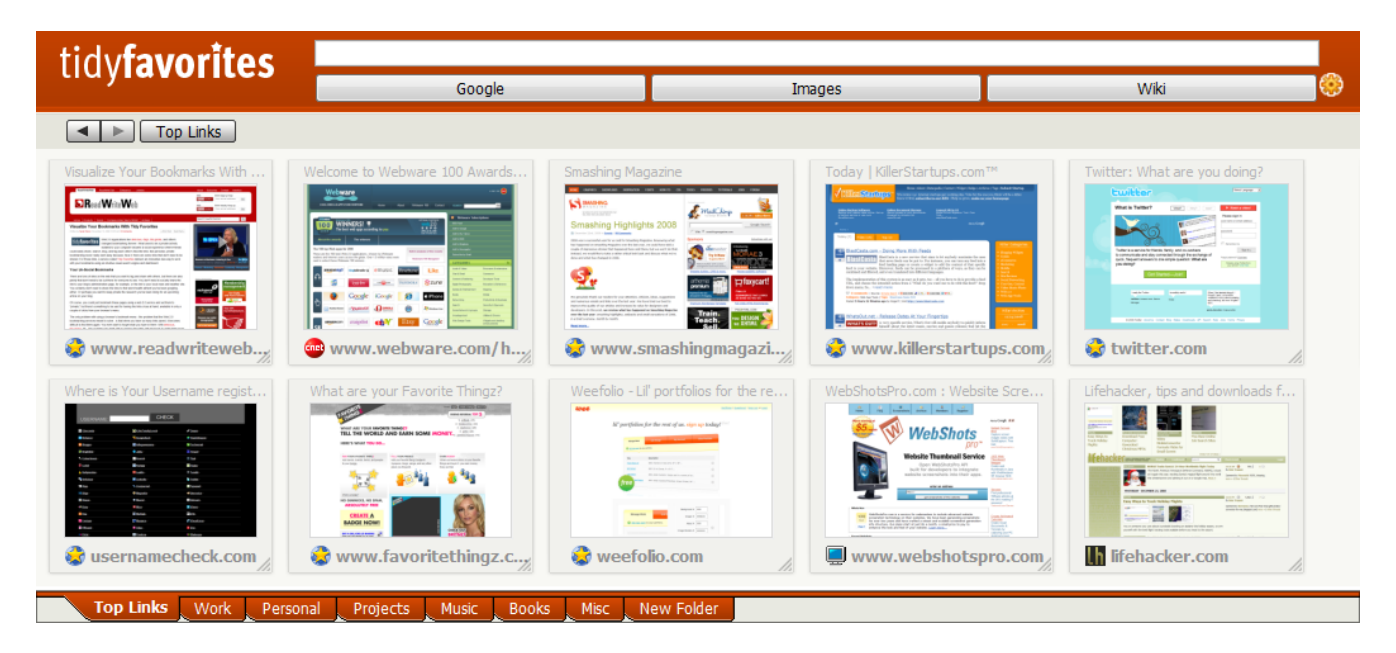

# **Target Markets**

Tidy Favorites is designed with a user-friendly interface and intuitive customization options. It provides a rich feature set which supports a variety of PC users:

• *Gurus and Geeks* who tend to keep their eye on novelties and trends in technology, who love to experiment, and always seek innovation.

• *Surfers* spending most of their time communicating in forums, chats and social networks, browsing the web for the purpose of entertainment and leisure.

• *Seekers* using a network to search for necessary information which facilitates their everyday tasks, allowing them work - or study - more efficiently.

• *Newbies* who have just started to master the web.

# **2. Getting to Know Tidy Favorites**

## **Key Features**

## **Thumbnails**

Visual memory, an amazing capacity of the human brain, has been taken into account in developing Tidy Favorites. Replacing traditional text-based bookmarks with thumbnail images, we made it possible to visually manage and find bookmarked sites at a glance.

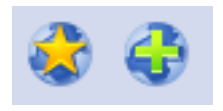

Add new bookmarks by clicking on the "Plus" button in the Command bar, and access them with the "Star" button. You will find the bookmarked web sites in the Stack.

## **Cut Tool**

Use Tidy Favorites to copy any segment of a web page and save it as a visual thumbnail by switching to Cut mode, zooming in with the scroll wheel and dragging the mouse until the desired area is visible. Tidy Favorites automatically displays the latest content in the thumbnail when the page is updated.

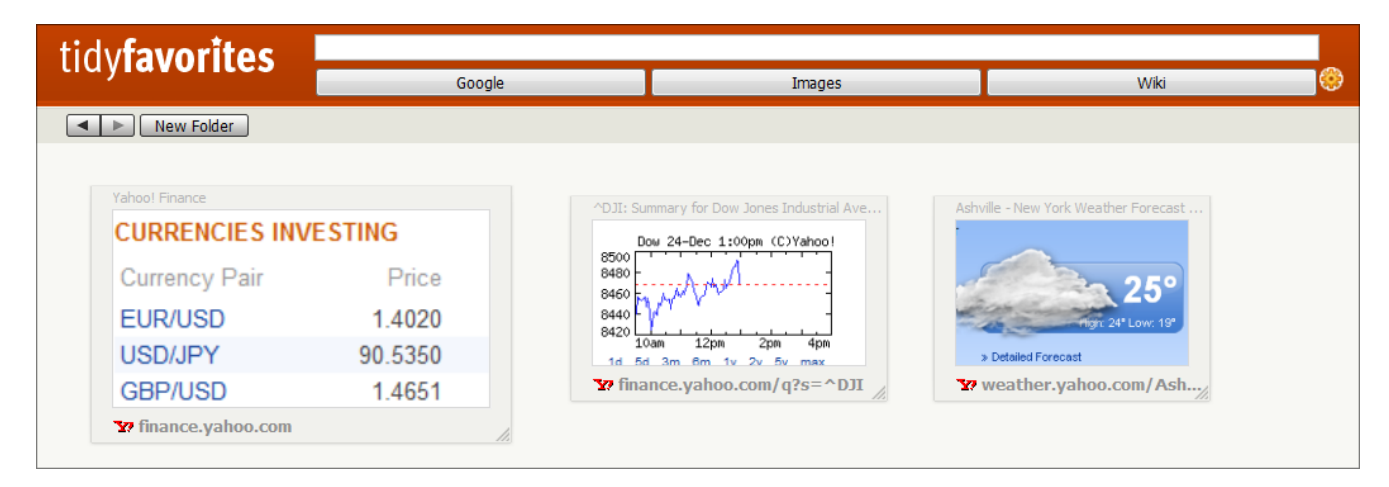

## **Drop Stack**

Drop Stack is an area at the right part of the screen where thumbnails appear when a user adds a bookmark. Drag and drop your new thumbnails onto the proper tab or folder. Also, use the stack as an area for temporary links that you want to browse later and not immediately add to your bookmark collection.

Web sites in the stack automatically descend and become replaced by newer ones, keeping your Tidy Favorites area remaining tidy and putting your most important bookmarks at your fingertips.

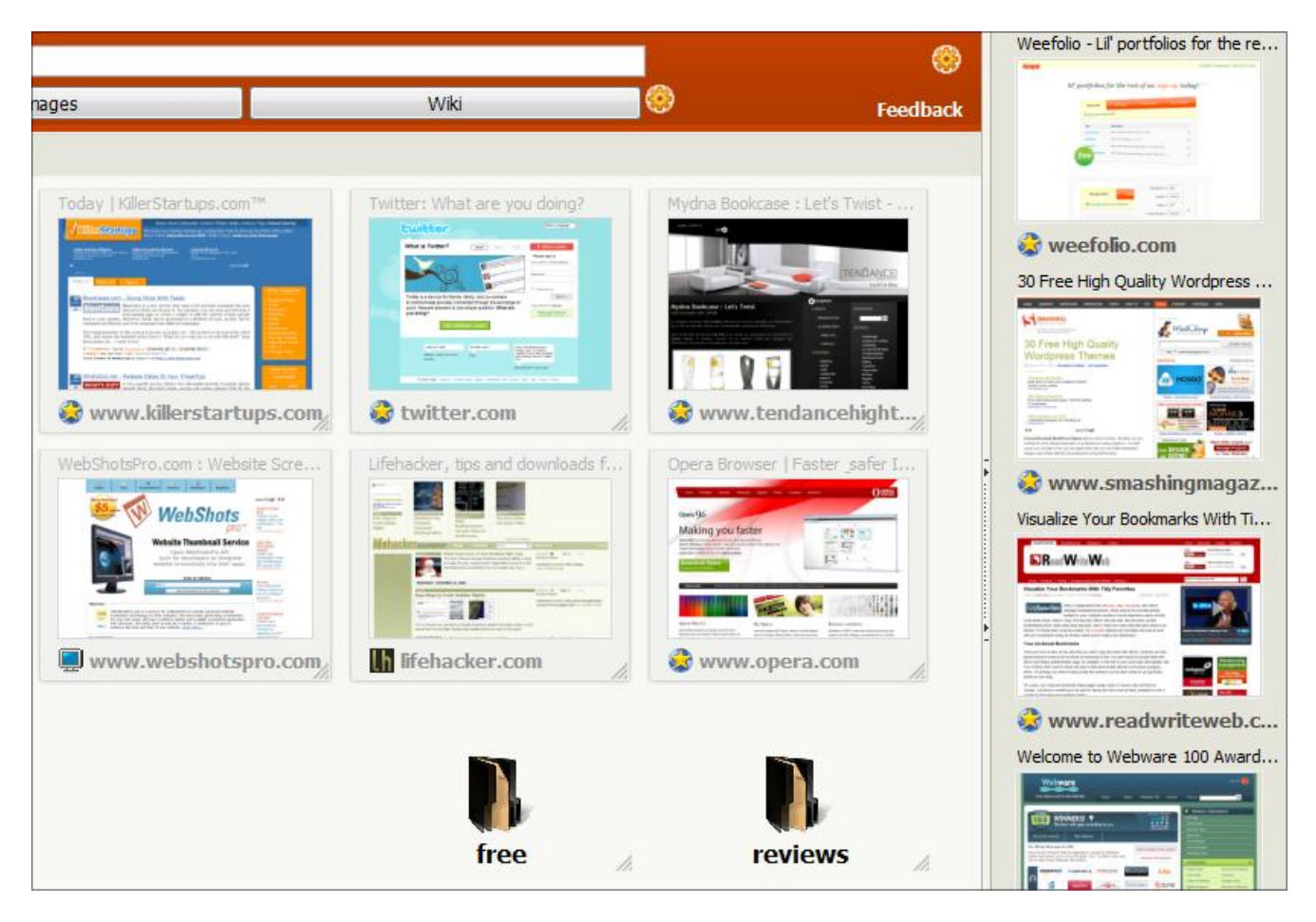

## **Any-browser Compatibility**

Use the same list of bookmarks in any major web browser – IE, FireFox, Opera or Google Chrome. Tidy Favorites works interchangeably: your URL's saved in one of them will also instantly appear in the others.

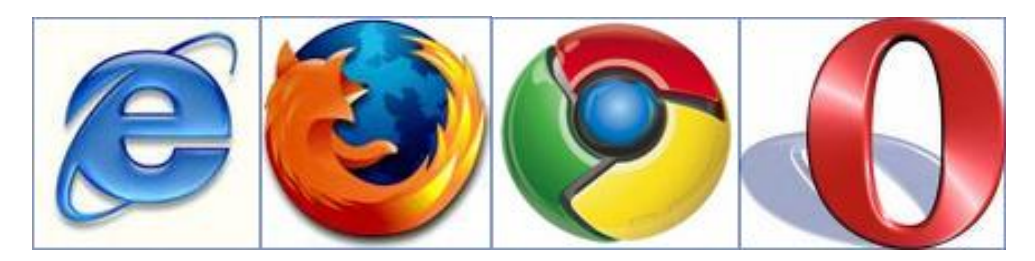

### **Export/Import Bookmarks**

With Tidy Favorites, you do not need to manually build a favorites database in this newly installed program. Just Import your existing bookmarks from IE, Firefox, Opera or Google Chrome browser to Tidy Favorites database with a single click. The program automatically transfers all your existing bookmarks without losing a single URL.

Vice versa, if you need to move all bookmarks from Tidy Favorites to any browser like IE, Firefox, Opera or Chrome, use *Export Bookmarks* function. It saves you from manual cloning a favorites database into the needed web browser.

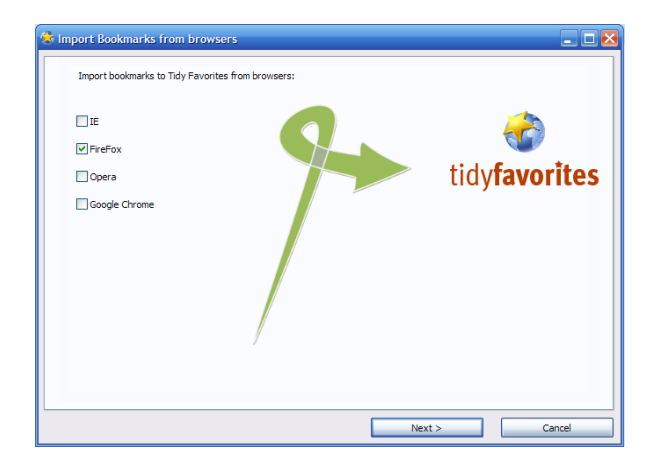

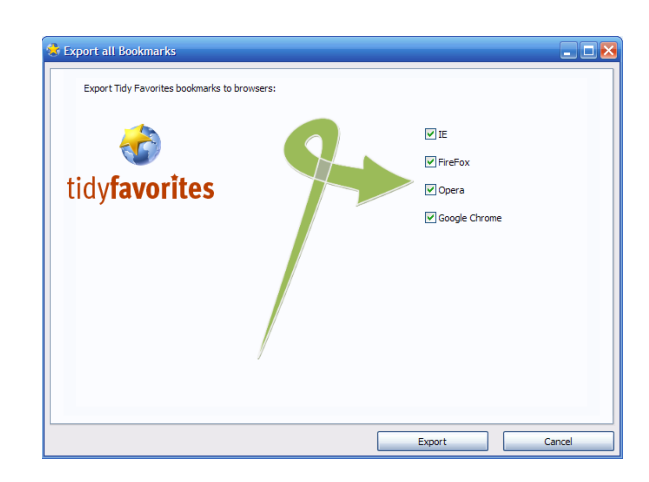

# **User Interface Features**

#### **Flexibility**

Tidy Favorites bookmarks, added as visible thumbnails, are much more convenient to work with because they can be resized manually and moved to any place that makes sense to the user. Open bookmarks in a new window, update, delete or zoom them by clicking the proper icons in the thumbnail sidebar.

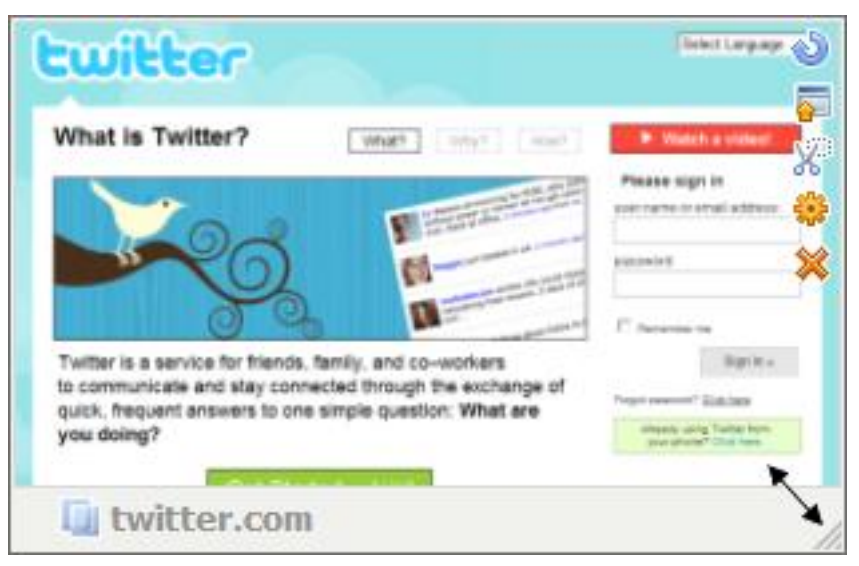

### **Tabs & Folders**

Customize your workspace to suit your exact needs with Tidy Favorites. Add multiple tabs, create folders within them, and logically arrange your new bookmarks. Tidy Favorites lets you organize favorite sites and web pages any way you choose, enabling you to access them next time in a few clicks.

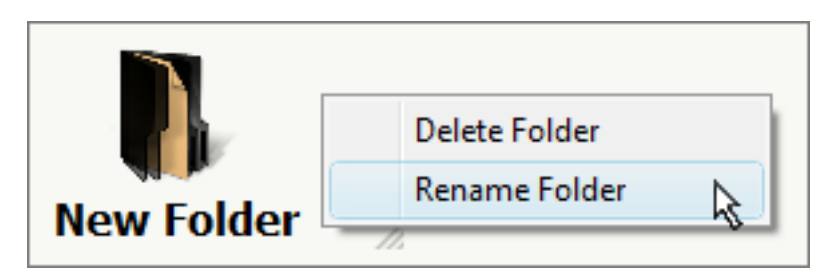

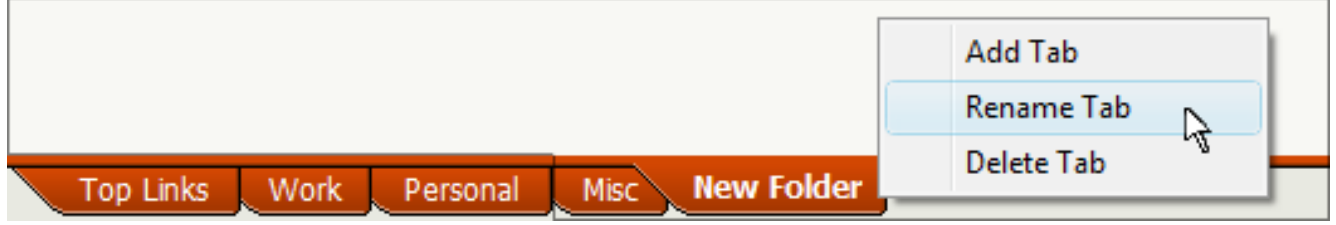

#### **Search Panel**

The enhanced Search Panel allows users to search through saved bookmarks, Google, Google Images and Wikipedia. Simply type in your text and click the desired button.

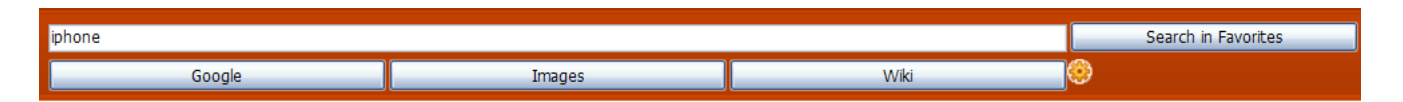

## **Security Features**

#### **Portability**

The available Portable mode lets you store your Tidy Favorites on a flash drive and access them from any PC. Simply select the "Portable version" option during the installation process and always take your bookmarks with you.

#### **Data Security**

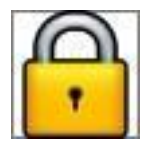

Tidy Favorites offers users a safer way to store their bookmarks. As all data is saved only on your PC (or a flash drive), it prevents your favorite links from appearing on the web or being visible to anybody. Your bookmarked sites remain private and secure.

## **3. Core Features of the PRO version**

The Tidy Favorites PRO version gives you additional features for working with your favorite bookmarks.

#### **Synchronize Bookmarks Between Browsers**

With a *Synchronize Bookmarks* feature you can create and manage TidyFavorites database which is the same in ALL installed browsers, including Internet Explorer, Firefox, Opera and Google Chrome.

Add new bookmarks to Tidy Favorites and perform the *Synchronize Bookmarks* function. The new bookmarks will be consistent and identical in all browsers in just a few clicks.

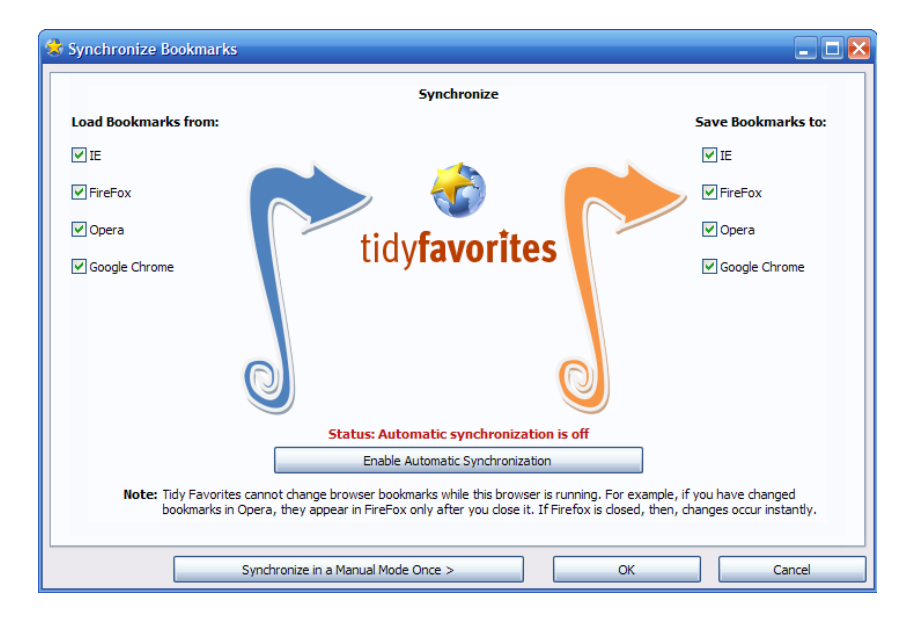

#### **Synchronize Bookmarks Between PCs**

Tidy Favorites is the easiest way to sync your bookmarks between all your PCs ever. Create an account filling in a plain form, and Enable Automatic Synchronization. That's it. Next time when you add a new bookmark from any PC, you will get the same collection of synchronized bookmarks on all other PCs.

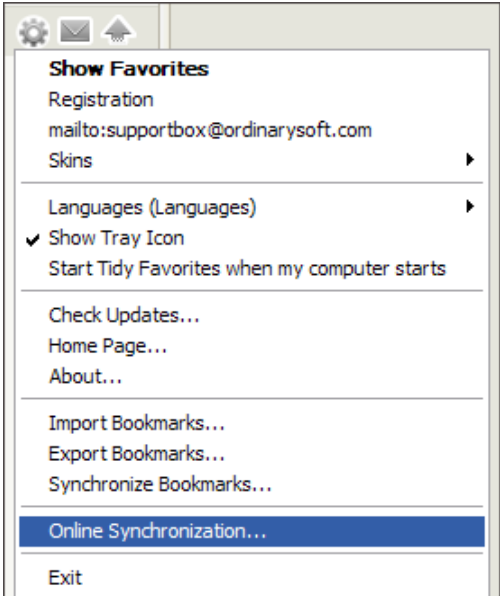

#### **Skins**

Tidy Favorites looks and feels the way you want using the skins included in the PRO version. Click the icon in the top right corner and choose from eleven available skins available skins.

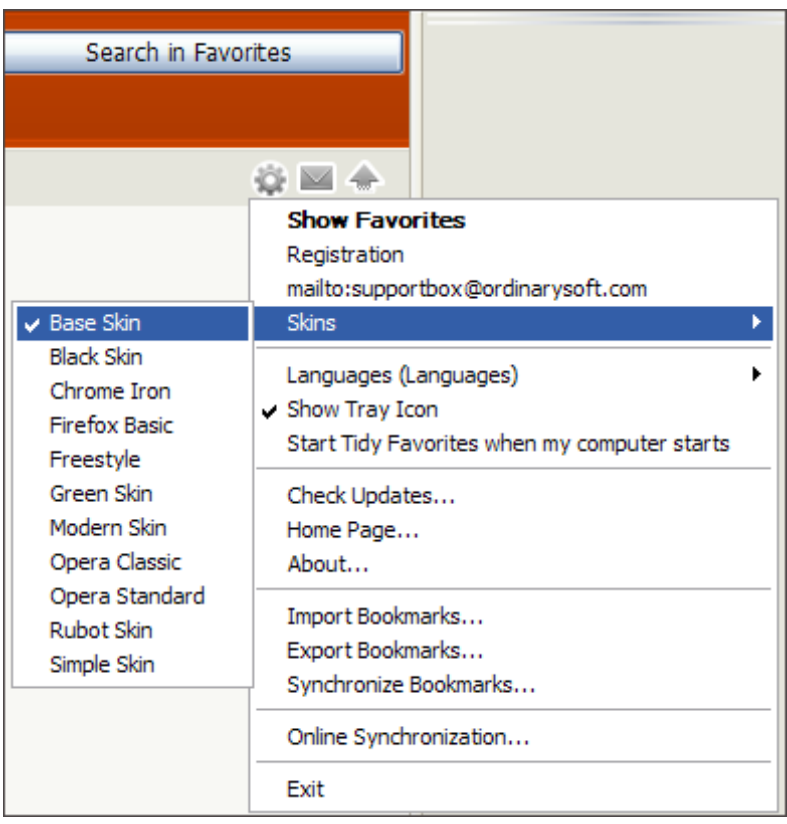

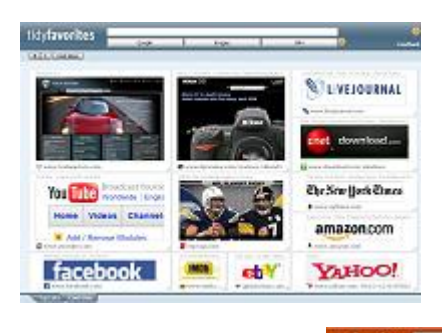

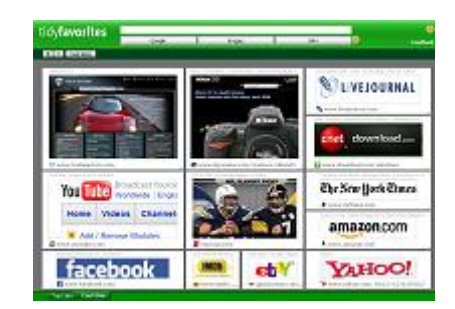

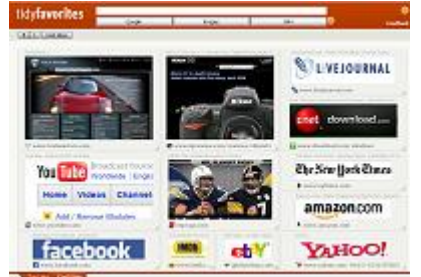

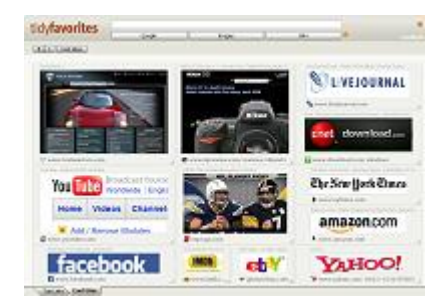

### **Search Buttons**

Get the most out of the Search Panel by adding an engine or site that's not listed. You can add or remove Search Buttons by left-clicking the icon next to the Panel.

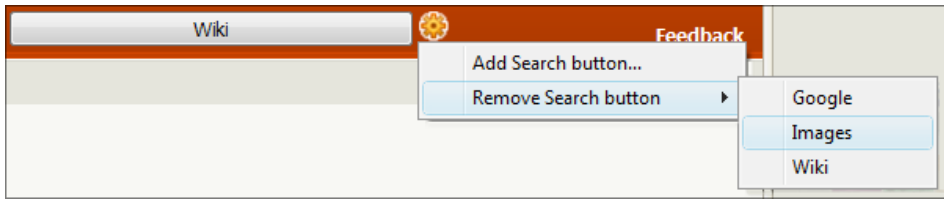

### **FREE Updates and Subscription**

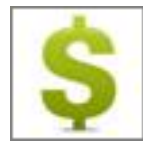

By upgrading to the PRO version now, you can take advantage of FREE updates and subscription to Online Synchronization service for a whole year. It allows you access the many powerful features to appear in future releases and get your bookmarks synchronized between all your PCs.

### **System and Browser Requirements**

The following Windows platforms are supported for installing Tidy Favorites:

- Windows 2003
- Windows XP
- Windows Vista
- Windows 7

The following web browsers can be used:

- Internet Explorer
- Mozilla FireFox
- Opera
- Google Chrome

**Note**: If you use any other web browsers based on the engines mentioned above, you should first install Google Toolbar before downloading Tidy Favorites.

## **Media Contact:**

Svetlana Tsukanova

PR Manager

#### **[svetlana@ordinarysoft.com](mailto:svetlana@ordinarysoft.com)**